## How can you host react js application?

Step 1:- you will see package.json file in your project folder (my-app) as shown below

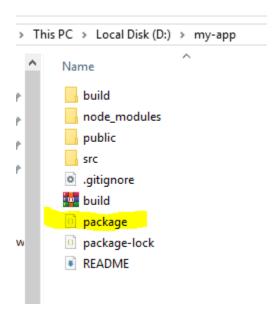

Open it and add your "homepage" after "name" with your website address

("https://yourdomainname.com/react-js/build/" means domain name path as shown below **example:**-

```
File
          Selection View

∠ Search

  {} package.json ×
                     JS Blogs.js
  D: > my-app > {} package.json > ™ homepage
     1 \vee \{
            "name": "my-app",
            "homepage": "https://yourdomainname.com/react-js/build/",
     3
            "version": "0.1.0",
            "private": true,
            "dependencies": {
              "@testing-library/jest-dom": "^5.16.5",
              "@testing-library/react": "^13.4.0",
              "@testing-library/user-event": "^13.5.0",
              "bootstrap": "^5.2.2"
```

Note :- here website address is path where you want to host "https://yourdomainname.com/react-js/build/"

Step 2:- open command prompt and go to your project folder as shown below

And type "npm run build" command and press enter.

```
D:\my-app>npm run build

> my-app@0.1.0 build
> react-scripts build

Creating an optimized production build...
Compiled successfully.

File sizes after gzip:

53.01 kB build\static\js\main.4d580861.js
28.11 kB build\static\css\main.34ff4405.css

The project was built assuming it is hosted at /react-js/build/.
You can control this with the homepage field in your package.json.

The build folder is ready to be deployed.

Find out more about deployment here:

https://cra.link/deployment
```

After it you will see build folder in your project folder (my-app) as shown below:-

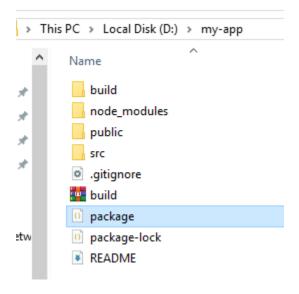

Upload all content of build folder inside your hosting path under "public\_html" folder which you added in package.json file .

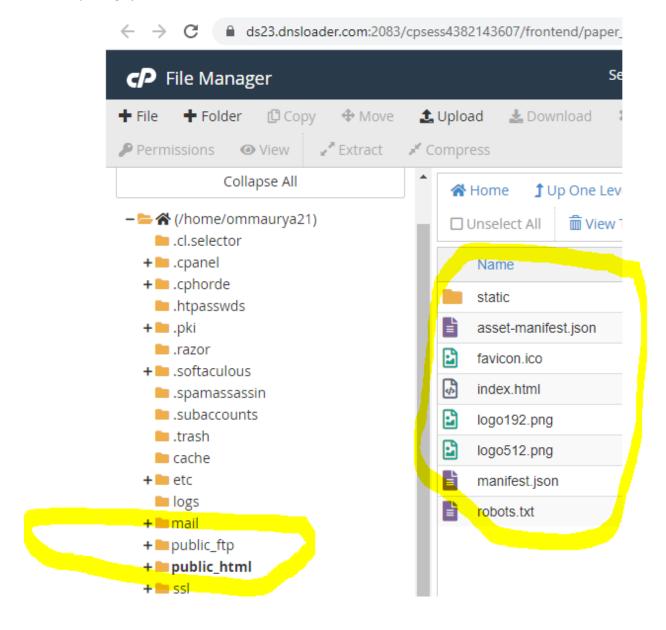

After it visit your website address :-

https://yourdomainname.com/react-js/build/